# **Simulace odolnosti ADSL proti radiovému rušení**

popis programu

Katedra telekomunikační techniky

Fakulta elektrotechnická

České vysoké učení technické v Praze

Ing. Miroslav Duch Ing. Jiří Vodrážka, Ph.D. 2007 Ing. Petr Jareš

## **Podmínky používání programu**

Použití programu je možné pouze pro informativní, výukové, nekomerční nebo osobní účely. Výsledky výpočtů a simulací mohou být citovány s uvedením odkazu na simulační program. Použití za jiným účelem je trestné podle autorského, občanského nebo trestního práva.

Úplné nebo částečné kopírování či imitování designu programu je zakázáno. Žádná loga, grafika či obrázky nesmí být bez výslovného souhlasu autora kopírovány ani rozšiřovány.

Program byl testován při standardním nastavení operačního systému. Je možné, že určitým nastavením systému, instalací ovladačů nebo vlivem jiných programů budou některé funkce programu nepoužitelné. Před instalací doporučujeme provést zálohu všech vašich dat. Při instalaci programu může dojít k narušení operačního systému, narušení jiných dříve instalovaných programů nebo dokonce i ke ztrátě dat. Autoři nenesou zodpovědnost za přímé či nepřímé finanční ani majetkové újmy, sníženou použitelnost majetku, poškození smluvních vztahů, protiprávní jednání, poškození zdraví ani za jakékoliv jiné újmy v souvislosti s používáním programu.

Názvy skutečných společností a produktů dále uvedených mohou být ochranné známky příslušných vlastníků.

Program vznikl v rámci diplomové práce – Duch, M., Vodrážka, J.: Vliv rádiového rušení na přenosové systémy xDSL. ČVUT. Praha 2006.

Copyright (C) 2007 České vysoké učení technické v Praze, Fakulta elektrotechnická, Katedra telekomunikační techniky. All rights reserved. Všechna práva vyhrazena.

## **1. Popis programu**

Program složí k odhadu výkonnosti přenosu přípojky ADSL v různých podmínkách přenosu se zohledněním existence radiového rušení.

Program pro simulaci je vytvořen v prostředí GUIDE Matlab v7.0, R14 - Service Pack 2. Program nabízí výběr kombinací, pro které se simulace provádějí v závislosti na vlastnostech jednotlivých přípojek. Tyto kombinace obsahují, mimo standardních profilů přeslechového rušení, i několik předdefinovaných rušících rádiových modelů a jeden uživatelský (user) model. User model lze využít pro definování až 10 libovolných zdrojů AM rádiového rušení.

## **2. Použití programu**

Grafické prostředí simulačního programu je rozděleno do tří částí (Obr.1). V levé horní části se zobrazují výsledky simulací. Hned pod výsledky jsou umístěny dva grafy, které zobrazují výsledné průběhy simulací a strukturu použité testovací smyčky. V pravé části okna jsou umístěny ovládací prvky simulací.

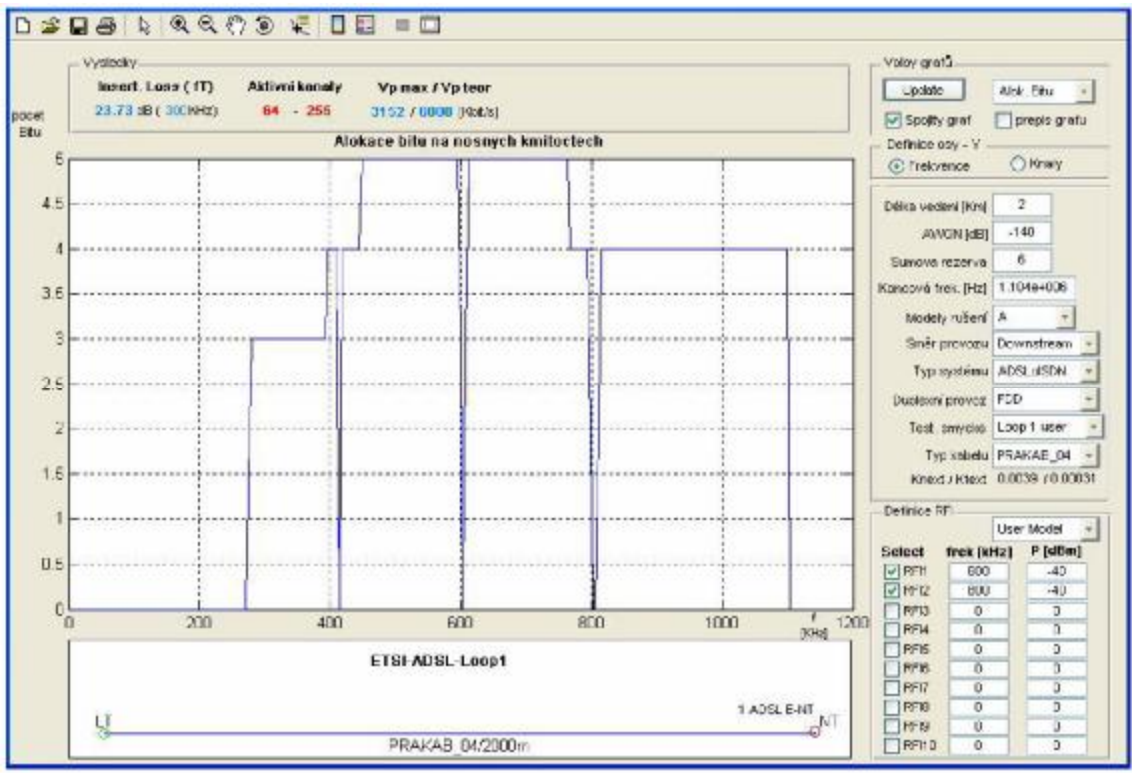

*Obr. 1 - Grafické rozhraní simulačního programu* 

# **3. Ovládací prvky simulace**

### **Sekce Volby grafů**

Tato sekce obsahuje základní ovládací prvky pro spuštění simulace a pro zobrazení grafických výsledků.

- Tlačítko **Update** slouží k výpočtu nových výsledných hodnot simulace a k zobrazení nových průběhů po aktualizaci vstupních parametrů simulace.
- Rozbalovací menu **Volba grafu**  toto pole umožňuje zobrazení průběhu zvoleného typu grafu z předem nadefinovaných variant. Po nastavení vstupních parametrů přípojky ADSL a po provedení simulace stisknutím tlačítka Update, lze všechny spočtené grafy zobrazovat pouhým výběrem z definovaného seznamu a nemusí se znovu simulace spouštět tlačítkem Update.
- **Přepis grafu**  zaškrtávací tlačítko lze použít, pokud chce uživatel vidět větší počet výsledných průběhů v jednom grafu.
- **Spojitý graf**  toto zaškrtávací pole se zobrazí v případě, že je zvolen graf znázorňující alokaci bitů v jednotlivých subkanálech.

## **Sekce Definice osy – X**

V této sekci si uživatel může určit měřítko na ose X. Zda-li se mají spočtené výsledky mají vynášet v závislosti na frekvenci nebo v závislosti na jednotlivých subkanálech modulace DMT.

## **Sekce Přípojka ADSL**

Parametry v této sekci jsou definičními parametry provozu přípojky ADSL, přenosového vedení a přenosového prostředí. Jednotlivé parametry jsou:

- **Délka vedení**  tímto parametrem definuje uživatel délku účastnického vedení pro potřeby simulačních výpočtů [km].
- **AWGN**  tento parametr definuje hodnotu spektrální výkonové hustoty bílého šumu pozadí [dBm/Hz].
- **Šumová rezerva –** je parametr, který ovlivňuje výkonnost přenosu přípojky. Hodnota parametru je rezervou v poměru signálu k šumu (SNR), se kterou je navazováno spojení mezi koncovým modemem a ústřednovou stranou DSLAM. Smyslem šumové rezervy je ochrana spojení před částečným zhoršením podmínek přenosu. Obvyklá hodnota je 6dB, pro potřeby simulace ji lze měnit.
- **Koncová frek. –** určuje horní mezní frekvenci pásma [Hz], pro který se simulace bude počítat.
- **Modely rušení –** jsou předdefinované průběhy spektrální výkonové hustoty přeslechového rušení v přenosovém prostředí přípojky ADSL od organizace ITU-T (resp. ETSI). Jsou definovány celkem 4 profily (model A, model B, model C, model D).
- **Směr provozu**  volba tohoto parametru určuje pro jaký směr přenosu se bude simulace počítat. Směr upstream je vzestupný směr od koncového uživatele k poskytovateli připojení. Směr downstream je směr opačný.
- **Typ systému**  udává typ přípojky ADSL, pro který je simulace počítána (ADSL over ISDN, ADSL over POTS).
- **Obousměrný provoz**  charakterizuje metodu, která se využívá pro vytvoření obousměrného přenosu u přípojky ADSL (frekvenční multiplex FDD, potlačení ozvěn EC).
- **Test. smyčka**  toto pole se seznamem smyček umožňuje výběr různých struktur testovacího vedení definovaných organizací ETSI. Pokud uživatel zvolí smyčku s označením Loop 1 user, bude mu zpřístupněno rozbalovací menu **Typ kabelu** pro detailnější definici vlastností smyčky.
- **Typ kabelu** tato položka, přístupná pouze po volbě Loop 1 user jako využívané testovací vedení, definuje typ metalického kabelu, ve kterém se přípojky ADSL nachází. Uživatel má možnost volit mezi standardními kabely s parametry definovanými organizací ETSI (PE032i; PE04i; PE05i; PE063i), kabely využívanými ve společnosti Deutsche Telekom AG (DTAG 3,5 mm; DTAG 0,4 mm; DTAG 0,5 mm; DTAG 0,6 mm) a kabelem z produkce Pražské kabelovny PRAKAB 0,4 mm.

#### **Sekce Definice RFI**

V této sekci se definují vlastní zdroje rušení RFI. Uživatel si může volit z celkem 3 předdefinovaných modelů RFI rušení organizací ITU-T a ETSI. Uživatel má však i možnost nadefinovat si vlastní zdroj RFI rušení prostřednictvím volby User Model v rozbalovacím seznamu.

Standardní panel s menu je umístěn v horní části grafického rozhraní simulačního programu. V tomto menu se nacházejí volby pro zobrazení souborů s podmínkami použití i nápovědou k tomuto programu, a s možností ukončení simulačního programu.

Pod panelem s menu programu se nachází ToolBar s ovládacími prvky k grafům. Uživatel může tento ToolBar využít k získávání detailů grafu, výčtu hodnot z grafu atd.

## **4. Výstupy programu**

Výstupem z programu je:

- Grafické zobrazení průběhů spektrálních výkonových hustot jednotlivých generátorů rušení a celkového průběhu rušení. Tyto průběhy lze zobrazovat jednotlivě nebo lze vytvářet graf s libovolným překrýváním jednotlivých průběhů.
- Hodnota vložného útlumu uživatelského vedení na kmitočtu 75 kHz, 150 kHz a 300 kHz dle typu přípojky ADSL a směru přenosu
- Interval využívaných subkanálů modulace DMT pro danou přípojku, způsob vytvoření obousměrného přenosu a směr přenosu.
- Hodnota reálně dosažitelné přenosové rychlosti přípojky (vpmax) a hodnota teoretické přenosové rychlosti přípojky (vteor), která odpovídá možnostem přípojky dané ADSL v ideálním prostředí bez rušení.

## **5. Instalace a spuštění programu**

Program je vytvořen v prostředí MATLAB® 7, R14 -SP2. Pro úspěšné spuštění programu je vyžadováno nainstalované prostředí MATLAB® verze 7, R14-SP2. V případě, že uživatel nemá uvedené prostředí k dispozici, je nutné nejdříve na cílový počítač nainstalovat výpočetní jádro MATLAB<sup>®</sup> (MCR – MATLAB Component Runtime).

.<br>Vzhledem k vzájemné nekompatibilitě jednotlivých verzí prostředí MATLAB®, jsou na simulačním serveru <http://matlab.feld.cvut.cz/> v sekci Ke stažení, k dispozici verze simulačního programu pro prostředí MATLAB<sup>®</sup> R14 - Service Pack 1, Service Pack 2, Service Pack 3, R2007a, R2007b. Pouze pro prostředí MATLAB® R14 - Service Pack 2 je na simulačním serveru v sekci Ke stažení k dispozici instalátor MCR. Stažení jednotlivých verzí simulačního programu nebo MCR je možné až po zaregistrování do seznamu uživatelů a čtenářů serveru <http://matlab.feld.cvut.cz/>.

Instalace MCR a spuštění simulačního programu je odlišné pro systémy Windows® a UNIX.

## **Systém Windows®**

Soubory nutné pro správnou činnost simulačního programu v systému Windows®.

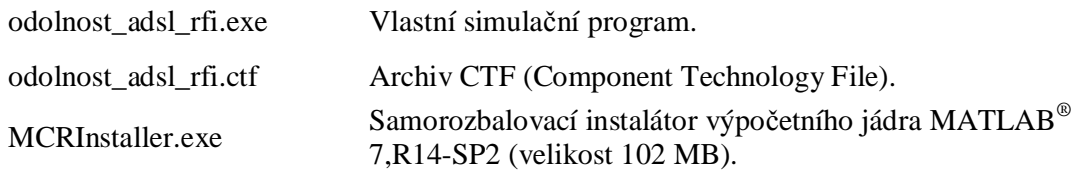

## **Instalace MCR v prostředí Windows®**

Instance se sestává ze dvou kroků:

- instalace MCR,
- nastavení a kontrola proměnné PATH prostředí Windows®.

Instalace probíhá standardním postupem za pomoci instalátoru. Uživatel si definuje složku, do které se má MCR nainstalovat a také to, zda-li se MCR bude instalovat pro všechny uživatele v systému nebo pouze pro právě přihlášeného uživatele. Pro úspěšnou instalaci musí mít uživatel v instalační složce práva pro zápis.

Po instalaci MCR je vhodné zkontrolovat, zda-li instalátor přidal do systémové proměnné prostředí PATH následující cestu "<mcr root>\ $\langle$ ver>\runtime\win32", tato cesta nebyla přidána je třeba tak učinit ručně kde:

- <mcr\_root> je složka, kterou jsme zvolili pro instalaci MCR,
- $\langle \text{ver} \rangle$  je verze MCR, pro MATLAB<sup>®</sup> 7.0 R14 je to v72.

#### **Spuštění simulačního programu v prostředí Windows®**

Soubory odolnost adsl rfi.exe a odolnost adsl rfi.ctf umístíme do jedné složky. Simulační program spustíme dvojím poklepáním na soubor odolnost\_adsl\_rfi.exe.

#### **Systémy UNIX**

Soubory nutné pro správnou činnost simulačního programu v systému UNIX.

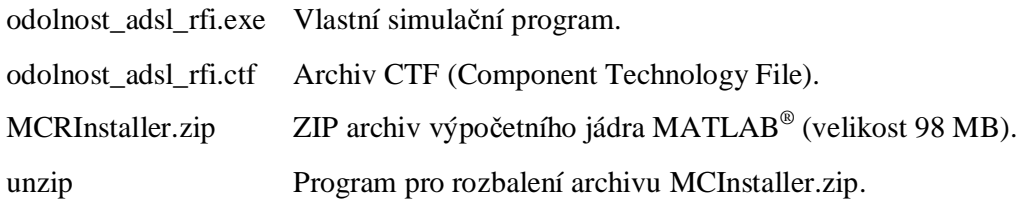

#### **Instalace MCR v prostředí UNIX**

Rozbalte archiv MCRInstaller.zip do Vámi zvolené složky na cílovém počítači (například /home/<user>/MCR). Zkopírujte soubory odolnost\_adsl\_rfi.exe a odolnost\_adsl\_rfi.ctf do složky, ve které lze spouštět aplikace. Přidejte následující složky do dynamické knihovny cest. Pro jednotlivé platfomy (Pozn.. Pro přehlednost jsou příkazy uváděny pod sebou. Celý příkaz "setenv" však musí být zadán v jednom řádku.):

Linux.

setenv LD\_LIBRARY\_PATH <mcr\_root>/<ver>/runtime/glnx86: <mcr\_root>/<ver>/sys/os/glnx86: <mcr\_root>/<ver>/sys/java/jre/glnx86/jre1.5.0/lib/i386/native\_threads: <mcr\_root>/<ver>/sys/java/jre/glnx86/jre1.5.0/lib/i386/client: <mcr\_root>/<ver>/sys/java/jre/glnx86/jre1.5.0/lib/i386: setenv XAPPLRESDIR <mcr\_root>/<ver>/X11/app-defaults

Solaris.

```
setenv LD_LIBRARY_PATH 
/usr/lib/lwp: 
<mcr_root>/<ver>/runtime/sol2: 
<mcr_root>/<ver>/sys/os/sol2: 
<mcr_root>/<ver>/sys/java/jre/sol2/jre1.5.0/lib/sparc/native_threads: 
<mcr_root>/<ver>/sys/java/jre/sol2/jre1.5.0/lib/sparc/client: 
<mcr_root>/<ver>/sys/java/jre/sol2/jre1.5.0/lib/sparc: 
setenv XAPPLRESDIR <mcr_root>/<ver>/X11/app-defaults
```
#### Linux x86-64.

```
setenv LD_LIBRARY_PATH 
<mcr_root>/<ver>/runtime/glnxa64: 
<mcr_root>/<ver>/sys/os/glnxa64: 
<mcr_root>/<ver>/sys/java/jre/glnxa64/jre1.4.2/lib/amd64/native_threads: 
<mcr_root>/<ver>/sys/java/jre/glnxa64/jre1.4.2/lib/amd64/client: 
<mcr_root>/<ver>/sys/java/jre/glnxa64/jre1.4.2/lib/amd64: 
setenv XAPPLRESDIR <mcr_root>/<ver>/X11/app-defaults
```
HP-UX. setenv SHLIB\_PATH <mcr\_root>/<ver>/runtime/hpux:

<mcr\_root>/<ver>/sys/os/hpux: <mcr\_root>/<ver>/bin/hpux: <mcr\_root>/<ver>/sys/java/jre/hpux/jre1.4.1/lib/PA\_RISC2.0/server: <mcr\_root>/<ver>/sys/java/jre/hpux/jre1.4.1/lib/PA\_RISC2.0 setenv LD\_PRELOAD <mcr\_root>/<ver>/sys/java/jre/hpux/jre1.4.1/lib/PA\_RISC2.0/server/libjvm.sl setenv XAPPLRESDIR <mcr\_root>/<ver>/X11/app-defaults

kde:

- <mcr\_root> je složka, kterou jsme zvolili pro rozbaleni MCR,
- $\langle \text{ver} \rangle$  je verze MCR, pro MATLAB<sup>®</sup> 7.0 R14 je to v72.

## **Spuštění simulačního programu v prostředí UNIX**

Spusťte soubor odolnost\_adsl\_rfi.exe.